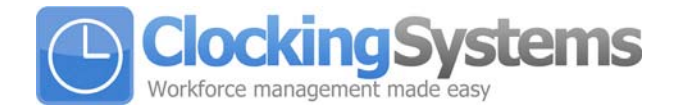

## **Setting the time on your BioTime Plus system**

- Press M for management mode.
- Place your supervisor's finger or on the reader.
- Using the arrow keys move to Setup, and press OK.

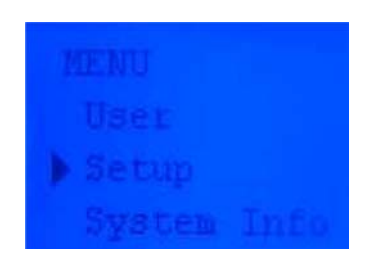

• Then using the arrow keys again move to System, and press OK.

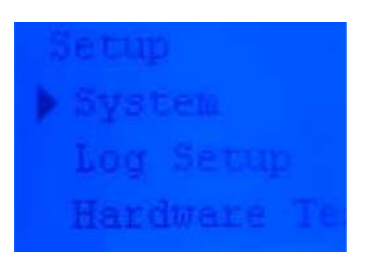

• Then finally move to Time, and press OK.

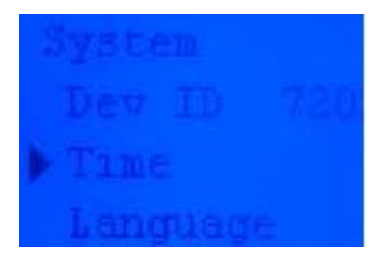

 Then the arrows keys will change the date and time fields, the OK button will move to the next field.

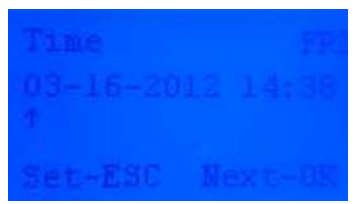

**Clocking Systems** 201 Broadgate Lane, Horsforth, Leeds, LS18 5BS **Tel:** 0113 258 7856 **Fax:** 0113 258 6612 **Web**: www.clockingsystems.co.uk

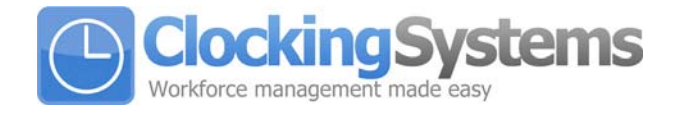

 When finished press the C button to exit and the system will ask Save Yes or No? Press OK to finish.

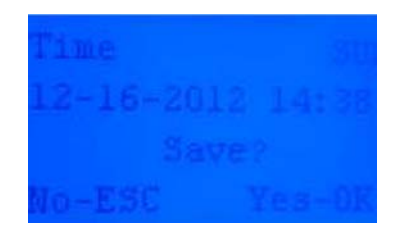

 Once the time is set, press the C button until the terminal returns to normal operation.